# H4030

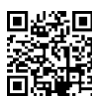

# GoSmart Home Ασύρματο κουδούνι βίντεο μπαταρίας IP-09D με Wi-Fi και ηλιακό πάνελ

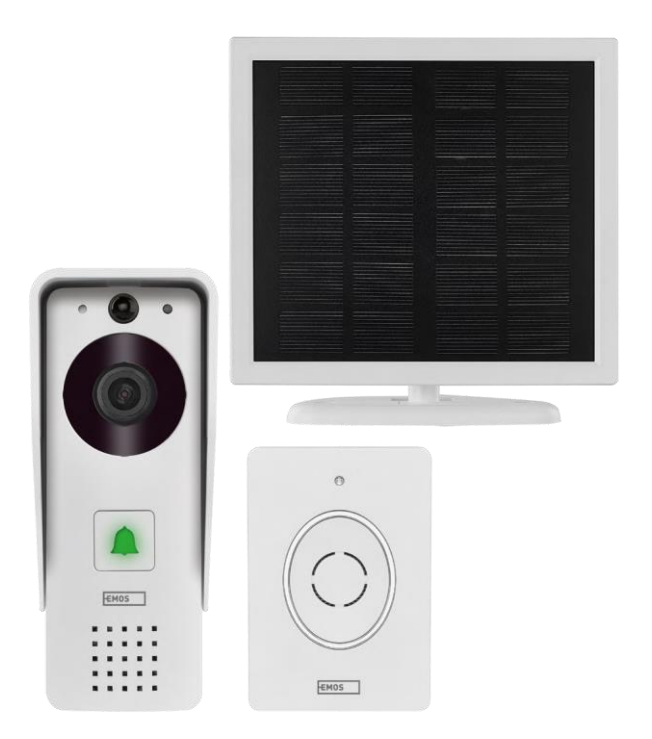

## Πίνακας περιεχομένων

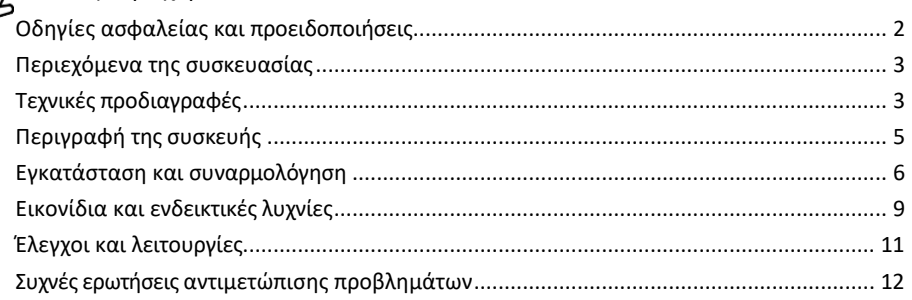

# <span id="page-1-0"></span>Οδηγίες ασφαλείας και προειδοποιήσεις

Πριν χρησιμοποιήσετε τη συσκευή, διαβάστε τις οδηγίες χρήσης.

Τηρείτε τις οδηγίες ασφαλείας του παρόντος εγχειριδίου.

Η EMOS spol. s r.o. δηλώνει ότι το προϊόν H4030 συμμορφώνεται με τις βασικές απαιτήσεις και άλλες σχετικές διατάξεις των οδηγιών. Ο εξοπλισμός μπορεί να λειτουργήσει ελεύθερα στην ΕΕ.

Η δήλωση συμμόρφωσης βρίσκεται στον ιστότοπο http://www.emos.eu/download.

Ο εξοπλισμός μπορεί να χρησιμοποιηθεί βάσει της γενικής άδειας αριθ. VO-R/10/07.2021-8, όπως τροποποιήθηκε.

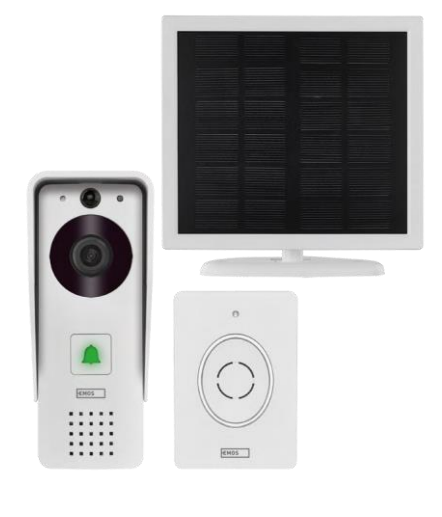

<span id="page-2-0"></span>Περιεχόμενα της συσκευασίας

Κουδούνι Wifi Κάλυμμα αμαξώματος (ασπίδα βροχής) Ασύρματο κουδούνι Ηλιακό πάνελ Μπαταρία ιόντων λιθίου 18650 Καλώδιο σύνδεσης Υλικό εγκατάστασης - βίδες Εγχειρίδιο

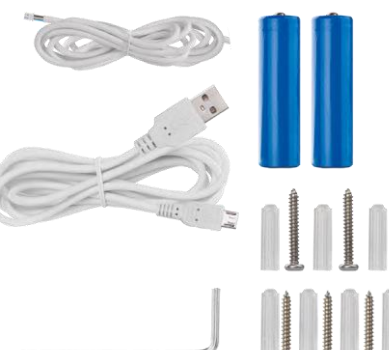

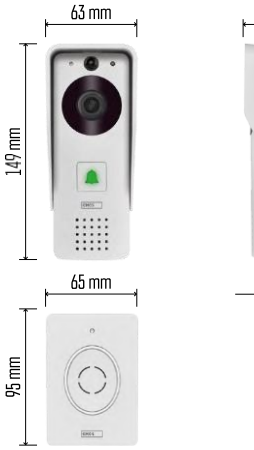

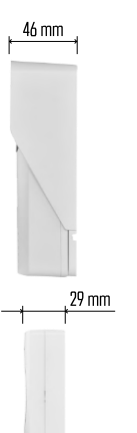

#### Τεχνικές προδιαγραφές

Εξωτερική μονάδα: Ισχύς: 2.200 mAh Ηλιακό πάνελ: 1,5 W Ανάλυση: 1.920 × 1.080 Φακός: 2,69 mm JX-F37 Γωνία φακού: 110° Απόσταση PIR: έως 4 m Αποθήκευση: GB), αποθήκευση στο σύννεφο Βαθμός προστασίας: IP44 Μέγιστος αριθμός χρηστών: 10 APP: EMOS GoSmart για Android και iOS Συνδεσιμότητα: 2.4GHz Wi-Fi IEEE 802.11b/g/n Ζώνη συχνοτήτων: 2.400-2.4835 GHz

#### Ασύρματο κουδούνι:

Τροφοδοσία: 3× AA (LR6) 4,5 V DC Συχνότητα: 433,92 MHz ±250 kHz Απόσταση: περίπου 80 m (ανοιχτός χώρος)

 $\boxed{\phantom{1}}$  ((c.  $\cdot$ ))  $\sqrt{2.4 \text{ GHz}}$  5 GHz  $\chi$ 

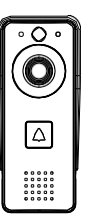

#### Ανακοίνωση

Η κάμερα υποστηρίζει Wi-Fi μόνο στα 2,4 GHz (δεν υποστηρίζεται στα 5 GHz).

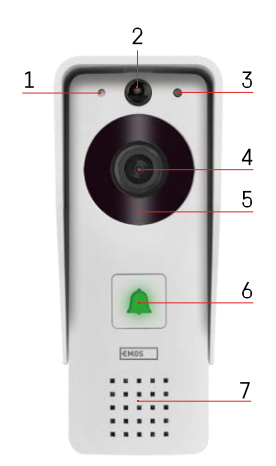

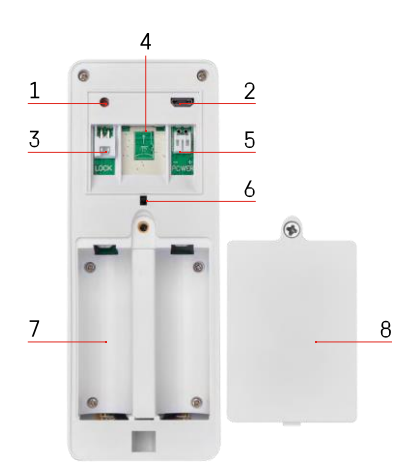

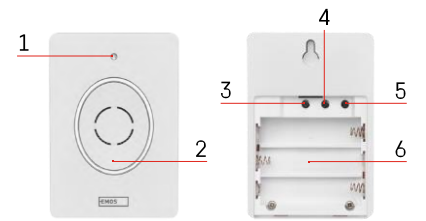

## <span id="page-4-0"></span>Περιγραφή της συσκευής

Περιγραφή της εξωτερικής μονάδας

- 1 Μικρόφωνο
- 2 Αισθητήρας PIR (αισθητήρας κίνησης)
- 3 Αισθητήρας φωτός
- 4 Φακός
- 5 Φωτιστής IR
- 6 Κουμπί κλήσης με LED κατάστασης:
	- Η λυχνία LED αναβοσβήνει με κόκκινο και πράσινο χρώμα: Φόρτιση της μπαταρίας.
	- LED που αναβοσβήνει με κόκκινο χρώμα: Αναμονή για διαμόρφωση δικτύου.
	- Η λυχνία LED αναβοσβήνει με πράσινο χρώμα: το δίκτυο διαμορφώνεται.
	- Η λυχνία LED είναι πράσινη: λειτουργεί σωστά.
	- Η λυχνία LED είναι κίτρινη: (Σημείωση: Εάν δεν έχουν τοποθετηθεί μπαταρίες - η ένδειξη είναι μόνο κίτρινη).
	- Η λυχνία LED δεν ανάβει με κόκκινο και πράσινο χρώμα: αδύναμη παροχή ρεύματος σε κατάσταση αναμονής.
- 7 Ομιλητής
- 1 Κουμπί RESET
- 2 Θύρα Micro USB
- 3 Θύρα για έλεγχο κλειδαριάς
- 4 Υποδοχή κάρτας TF/Micro SD (έως 64 GB, Class 10, FAT32)
- 5 Θύρα για παροχή ρεύματος
- 6 Διακόπτης αντικλεπτικού συναγερμού
- 7 Χώρος για μπαταρίες
- 8 Κάλυμμα διαμερίσματος μπαταρίας

Περιγραφή ασύρματου κουδουνιού

- 1 LED κατάστασης:
	- Η λυχνία LED αναβοσβήνει με κόκκινο χρώμα: λειτουργεί σωστά.
	- Η λυχνία LED είναι κόκκινη: πτώση τάσης κάτω από 3,3 V.
- 2 Ομιλητής
- 3 Λειτουργία εργασίας
- 4 Επιλογή μελωδίας
- 5 Ένταση μελωδίας:
	- Χαμηλή
	- Μεσαίο
	- Υψηλή
- 6 Χώρος για μπαταρίες

# <span id="page-5-0"></span>Εγκατάσταση και συναρμολόγηση

Εγκατάσταση εξωτερικής μονάδας

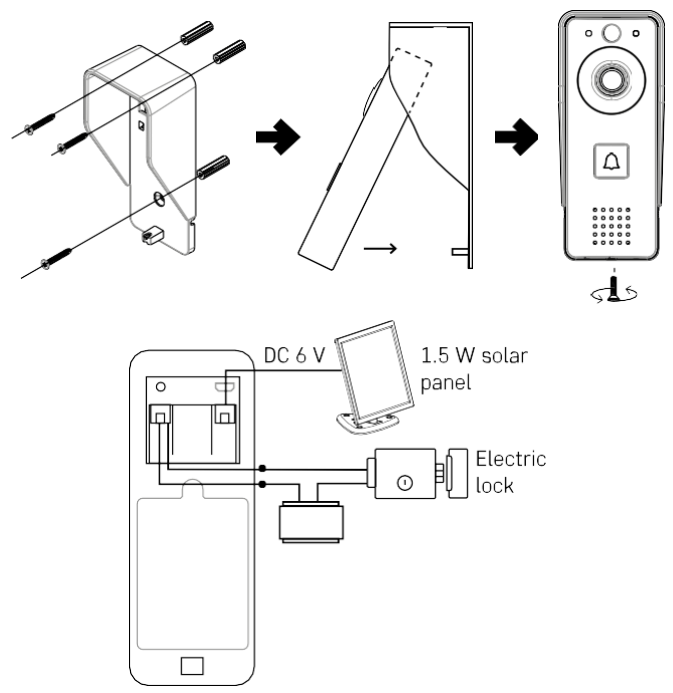

- 1. Τοποθετήστε το κάλυμμα του σώματος (ασπίδα βροχής) του βιντεοκουδουνιού στον τοίχο χρησιμοποιώντας τις βίδες που παρέχονται.
- 2. Το βέλτιστο ύψος για την εγκατάσταση ενός θυροτηλεφώνου βίντεο σε τοίχο είναι 140-160 cm από το έδαφος.
- 3. Βεβαιωθείτε ότι ο αισθητήρας PIR βρίσκεται εκτός άμεσου ηλιακού φωτός.
- 4. Συνδέστε το τροφοδοτικό στην είσοδο του κουδουνιού βίντεο όπως φαίνεται στο διάγραμμα.
- 5. Συνδέστε το κουδούνι βίντεο με τη βίδα στο κάτω μέρος σύμφωνα με το διάγραμμα.

Ασύρματη εγκατάσταση κουδουνιού

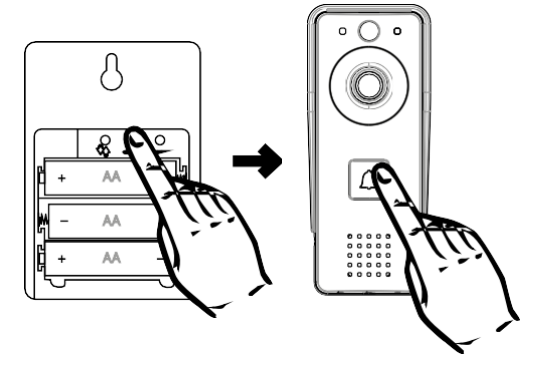

- 1. Τοποθετήστε τις μπαταρίες στο κουδούνι.
- 2. Πατήστε το κουμπί $\bigcirc$ ο για 3 δευτερόλεπτα, θα ακουστεί ο ήχος Ding-Dong.
- 3. Στη συνέχεια, πατήστε το κουμπί κουδουνίσματος στο κουδούνι Wi-Fi, η μονάδα θα ηχήσει και ταυτόχρονα

θα ανάψει μπλε χρώμα - η αντιστοίχιση ήταν επιτυχής.

#### Σύζευξη με μια εφαρμογή

Εγκατάσταση της εφαρμογής EMOS GoSmart

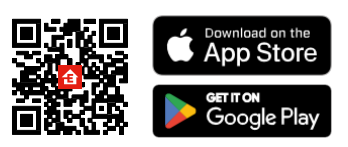

Η εφαρμογή είναι διαθέσιμη για Adroid και iOS μέσω του Google play και του App Store. Παρακαλούμε σαρώστε τον κωδικό QR για να κατεβάσετε την εφαρμογή.

Εφαρμογή EMOS GoSmart για κινητά

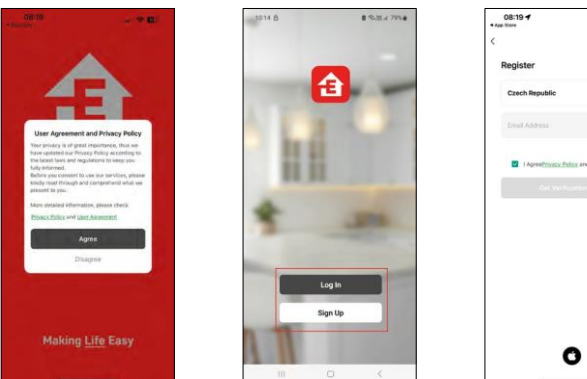

Ανοίξτε την εφαρμογή EMOS GoSmart και επιβεβαιώστε την πολιτική απορρήτου και κάντε κλικ στο κουμπί Συμφωνώ. Επιλέξτε την επιλογή εγγραφής.

Εισάγετε το όνομα μιας έγκυρης διεύθυνσης ηλεκτρονικού ταχυδρομείου και επιλέξτε έναν κωδικό πρόσβασης. Επιβεβαιώστε τη συγκατάθεσή σας στην πολιτική απορρήτου. Επιλέξτε εγγραφή.

Σύζευξη με μια εφαρμογή

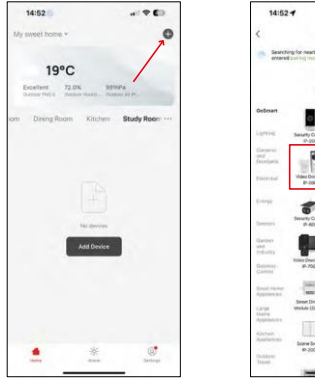

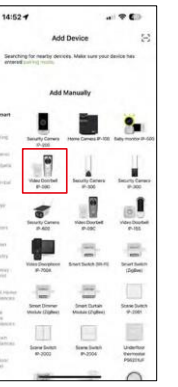

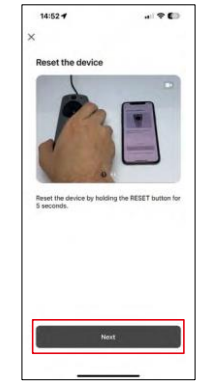

 $-90$ 

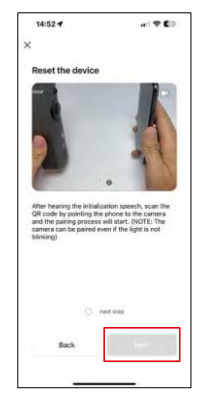

Επιλέξτε Προσθήκη συσκευής.

Επιλέξτε την κατηγορία προϊόντων GoSmart και επιλέξτε το Video Doorbell IP-09D.

Επαναφέρετε τη συσκευή χρησιμοποιώντας το κουμπί RESET στο πίσω μέρος της κάμερας και συνεχίστε με την εφαρμογή.

Στο τέλος θα ακούσετε ένα μήνυμα καλωσορίσματος που λέει "παρακαλώ περιμένετε". Περιμένετε για περίπου 5 δευτερόλεπτα και συνεχίστε.

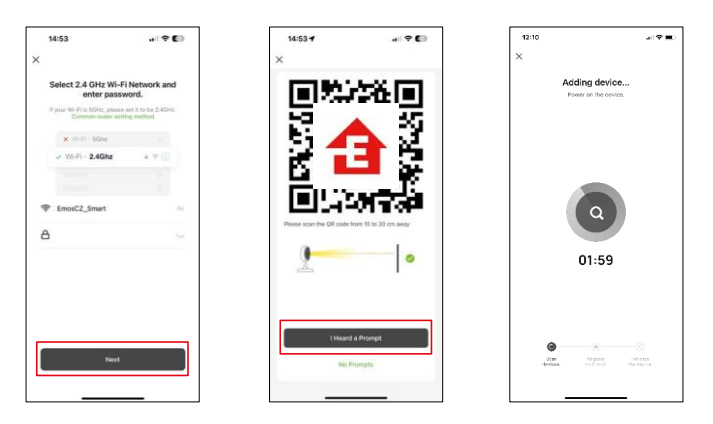

Εισάγετε το όνομα και τον κωδικό πρόσβασης του δικτύου Wi-Fi. Αυτές οι πληροφορίες παραμένουν κρυπτογραφημένες και χρησιμοποιούνται για να επιτρέψουν στην κάμερα να επικοινωνήσει με την κινητή συσκευή σας εξ αποστάσεως.

Ένας κωδικός QR θα εμφανιστεί στην οθόνη της κινητής

συσκευής σας. Τοποθετήστε τον κωδικό QR μπροστά από

το φακό της φωτογραφικής μηχανής.

Επιβεβαιώστε ότι έχετε ακούσει το ηχητικό σήμα για την επιτυχή

αντιστοίχιση. Η συσκευή θα βρεθεί αυτόματα.

# <span id="page-10-0"></span>Εικονίδια και ενδεικτικές λυχνίες

Περιγραφή των ελέγχων στην εφαρμογή

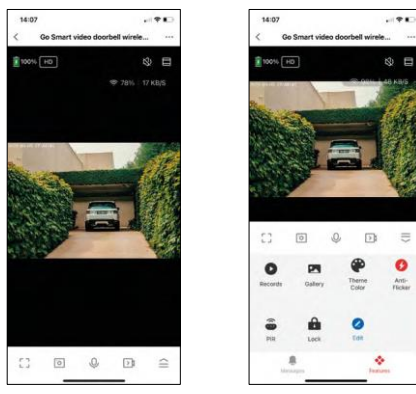

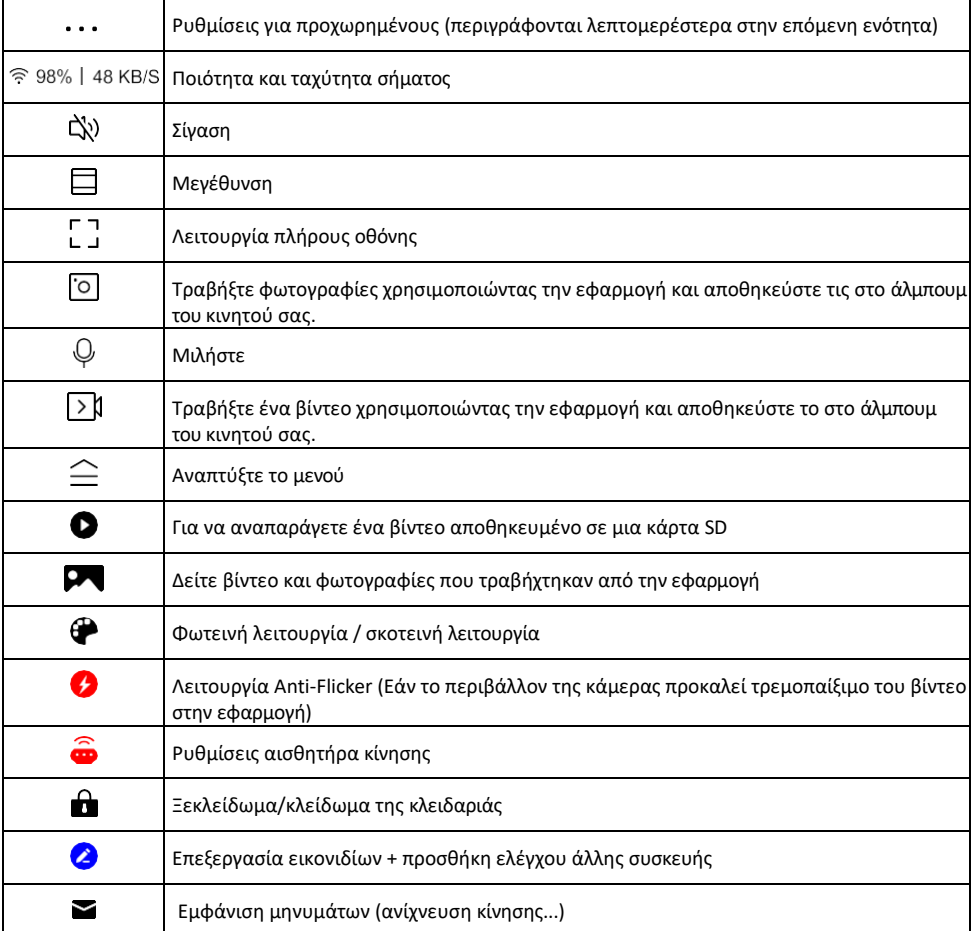

# Περιγραφή των ρυθμίσεων

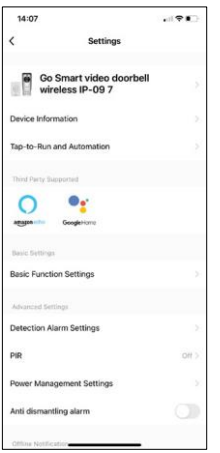

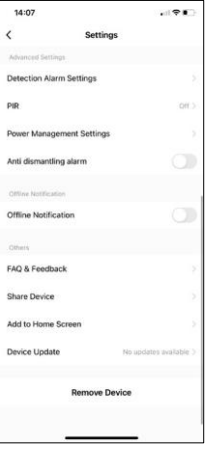

- επέκτασης Πληροφορίες συσκευής Βασικές πληροφορίες για τη συσκευή και τον ιδιοκτήτη της
	- Tap-to-Run και αυτοματισμοί Προβολή σκηνών και αυτοματισμών που έχουν εκχωρηθεί στη συσκευή. Η δημιουργία σκηνών είναι δυνατή απευθείας στο κύριο μενού της εφαρμογής στην ενότητα

"Σκηνές". Για παράδειγμα, το H4030 θα μπορούσε να αυτοματοποιηθεί ώστε να ενεργοποιεί την ανίχνευση κίνησης και τη σκοτεινή λειτουργία μεταξύ 6μμ και 7πμ.

- Ρυθμίσεις βασικών λειτουργιών Ενεργοποίηση/απενεργοποίηση βασικών λειτουργιών ελέγχου, όπως η αυτόματη περιστροφή οθόνης ή η υδατογράφηση με εμφάνιση ώρας και ημερομηνίας. Μια άλλη σημαντική ρύθμιση είναι η δυνατότητα επιλογής μονόδρομης ή αμφίδρομης επικοινωνίας.
- Detection Alarm Settings Ρυθμίσεις συναγερμού, επιλογή για την ενεργοποίηση του φιλτραρίσματος ανθρώπινου σώματος. Αυτή η λειτουργία είναι σημαντική εάν δεν θέλετε η συσκευή να σας ειδοποιεί για κάθε κίνηση, αλλά μόνο όταν αναγνωρίζει ένα άτομο. (Αυτό αποτρέπει τους συναγερμούς όταν περνάει ένα αυτοκίνητο, ένα ζώο ή δέντρα).
- PIR Ενεργοποίηση/απενεργοποίηση του αισθητήρα κίνησης και ρύθμιση της ευαισθησίας του.
- Ρυθμίσεις διαχείρισης ενέργειας Εμφανίζει την τρέχουσα κατάσταση της μπαταρίας, την πηγή ενέργειας και ενεργοποιεί ειδοποιήσεις εάν η μπαταρία πέσει κάτω από ένα καθορισμένο ποσοστό.
- Συναγερμός κατά της αποσυναρμολόγησης Όταν είναι ενεργοποιημένη, αυτή η λειτουργία θα ηχήσει μια σειρήνα όταν το κουδούνι αφαιρεθεί από το περίβλημά του. Η εφαρμογή θα σας ειδοποιήσει επίσης με μια ειδοποίηση και θα τραβήξει μια φωτογραφία εκείνη τη στιγμή. Πρόκειται για μια λειτουργία ασφαλείας κατά της κλοπής.
- Ειδοποίηση εκτός σύνδεσης Για να αποφύγετε τις συνεχείς υπενθυμίσεις, θα αποστέλλεται ειδοποίηση εάν η συσκευή παραμείνει εκτός σύνδεσης για περισσότερο από 30 λεπτά.
- Συχνές ερωτήσεις και σχόλια Δείτε τις πιο συνηθισμένες ερωτήσεις μαζί με τις λύσεις τους καθώς και τη δυνατότητα να στείλετε μια ερώτηση/πρόταση/αναφορά απευθείας σε εμάς.
- Κοινή χρήση συσκευής Μοιραστείτε τη διαχείριση της συσκευής σε άλλον χρήστη
- Προσθήκη στην αρχική οθόνη Προσθέστε ένα εικονίδιο στην αρχική οθόνη του τηλεφώνου σας. Με αυτό το βήμα, δεν χρειάζεται να ανοίγετε τη συσκευή σας μέσω της εφαρμογής κάθε φορά, αλλά απλά κάντε κλικ απευθείας σε αυτό το πρόσθετο εικονίδιο και θα σας μεταφέρει απευθείας στην προβολή της κάμερας
- Ενημέρωση συσκευής Ενημέρωση συσκευής. Επιλογή ενεργοποίησης αυτόματων ενημερώσεων
- Αφαίρεση συσκευής Αφαιρέστε και εξατμίστε τη συσκευή. Ένα σημαντικό βήμα εάν θέλετε να αλλάξετε τον ιδιοκτήτη της συσκευής. Μετά την προσθήκη της συσκευής στην εφαρμογή, η συσκευή αντιστοιχίζεται και δεν μπορεί να προστεθεί με άλλο λογαριασμό.

### <span id="page-12-0"></span>Έλεγχοι και λειτουργίες

#### Εγγραφή σε κάρτα SD

Μία από τις βασικές λειτουργίες του οικιακού συστήματος ασφαλείας είναι η λειτουργία εγγραφής σε κάρτα SD. Η κάμερα τροφοδοτείται από μπαταρία, οπότε για εξοικονόμηση μπαταρίας και χώρου στην κάρτα SD, δεν καταγράφει συνεχώς, αλλά μόνο μερικά δευτερόλεπτα υλικού μόλις ο αισθητήρας PIR ανιχνεύσει κίνηση. Η φωτογραφική μηχανή υποστηρίζει κάρτες SD με μέγιστο μέγεθος 64 GB σε μορφή FAT32. Ωστόσο, αρκούν και κάρτες SD 32 GB ή 16 GB. Όταν η κάρτα SD γεμίσει, οι εγγραφές αντικαθίστανται αυτόματα.

Οδηγίες για την ενεργοποίηση της λειτουργίας της κάρτας SD:

- 1. Τοποθετήστε την κάρτα Micro SD στην κατάλληλη υποδοχή κάτω από τη λαστιχένια απομόνωση στο πίσω μέρος της φωτογραφικής μηχανής.
- 2. Ανοίξτε τις προηγμένες ρυθμίσεις της συσκευής και επιλέξτε "Ρυθμίσεις αποθήκευσης".
- 3. Μορφοποιήστε την κάρτα SD. ΠΡΟΕΙΔΟΠΟΙΗΣΗ: Μην απενεργοποιείτε την εφαρμογή και μην διακόπτετε τη διαδικασία κατά τη μορφοποίηση της κάρτας SD.
- 4. Ενεργοποιήστε τον αισθητήρα PIR και ρυθμίστε την απαιτούμενη ευαισθησία. Στις ρυθμίσεις υπάρχει η δυνατότητα ενεργοποίησης/απενεργοποίησης της αναγνώρισης ανθρώπινου σώματος για την αποφυγή συναγερμών όταν η κάμερα ανιχνεύει, για παράδειγμα, την κίνηση ενός ζώου ή ενός δέντρου. Χρήση του Μπορείτε επίσης να ορίσετε μια "Περιοχή δραστηριότητας" όπου θέλετε η κάμερα να ανιχνεύει την κίνηση (για παράδειγμα, δεν θέλετε η κάμερα να σας ειδοποιεί για κάθε αυτοκίνητο που περνάει στο δρόμο που ß μπορεί να δει η κάμερα).
- 5. Όταν η κάμερα ανιχνεύει κίνηση, θα καταγράφει επίσης μερικά δευτερόλεπτα βίντεο, τα οποία μπορείτε να βρείτε στο εικονίδιο:

#### <span id="page-13-0"></span>Συχνές ερωτήσεις αντιμετώπισης προβλημάτων

Δεν μπορώ να συνδέσω τις συσκευές. Τι μπορώ να κάνω;

- Βεβαιωθείτε ότι χρησιμοποιείτε δίκτυο Wi-Fi 2,4 GHz και ότι έχετε αρκετά ισχυρό σήμα.
- Επιτρέψτε στην εφαρμογή όλα τα δικαιώματα στις ρυθμίσεις
- Βεβαιωθείτε ότι χρησιμοποιείτε την τελευταία έκδοση του λειτουργικού συστήματος κινητού και την τελευταία έκδοση της εφαρμογής.

Μπορούν να με ακούσουν έξω, αλλά εγώ δεν μπορώ να ακούσω τον ήχο έξω / Μπορώ να ακούσω τον ήχο έξω, αλλά αυτοί δεν μπορούν να με ακούσουν.

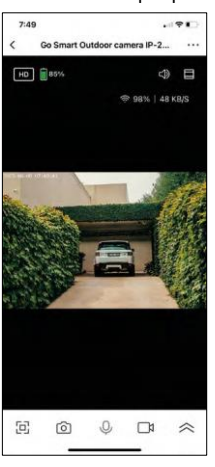

- Βεβαιωθείτε ότι έχετε χορηγήσει όλα τα δικαιώματα στην εφαρμογή, ειδικά για το μικρόφωνο.
- Η μονόδρομη επικοινωνία μπορεί επίσης να αποτελέσει πρόβλημα. Εάν δείτε αυτό το εικονίδιο στο κάτω μέρος: σημαίνει ότι η συσκευή είναι ρυθμισμένη σε μονόδρομη επικοινωνία.
- Για να το διορθώσετε αυτό, μεταβείτε στο μενού "Ρυθμίσεις βασικών λειτουργιών" και ρυθμίστε τη "Λειτουργία ομιλίας" σε "Αμφίδρομη ομιλία". Αυτό το μενού μπορείτε να το βρείτε στις ρυθμίσεις επέκτασης (βλ. κεφάλαιο "Περιγραφή των ρυθμίσεων επέκτασης").
- Το σωστό εικονίδιο για αμφίδρομη επικοινωνία έχει την εξής μορφή:  $\mathbb{Q}$

Δεν λαμβάνω ειδοποιήσεις, γιατί;

- Επιτρέψτε στην εφαρμογή όλα τα δικαιώματα στις ρυθμίσεις
- Ενεργοποιήστε τις ειδοποιήσεις στις ρυθμίσεις της εφαρμογής (Ρυθμίσεις -> Ειδοποιήσεις εφαρμογών)

Τι κάρτα SD μπορώ να χρησιμοποιήσω;

• Κάρτα SD με μέγιστη χωρητικότητα 64 GB και ελάχιστη κλάση ταχύτητας CLASS 10 σε μορφή FAT32.

Όταν η μνήμη της κάρτας SD γεμίσει, οι παλαιότερες εγγραφές αντικαθίστανται αυτόματα ή ο χρήστης πρέπει να τις διαγράψει χειροκίνητα;

• Ναι, οι εγγραφές αντικαθίστανται αυτόματα.

Ποιος μπορεί να χρησιμοποιήσει τον εξοπλισμό;

- Οι εγκαταστάσεις πρέπει πάντα να έχουν έναν διαχειριστή (ιδιοκτήτη)
- Ο διαχειριστής μπορεί να μοιραστεί τη συσκευή με τα υπόλοιπα μέλη του νοικοκυριού και να τους εκχωρήσει δικαιώματα.